## **HOME SCREEN & TOOLBAR**

In the web staff client, you can navigate using various methods including: Links found on the Home Page, Drop-Down Menus on the Toolbar, and Keyboard Shortcuts. You can always navigate back to the Home Portal page, by clicking on the little house on the upper left of the screen.

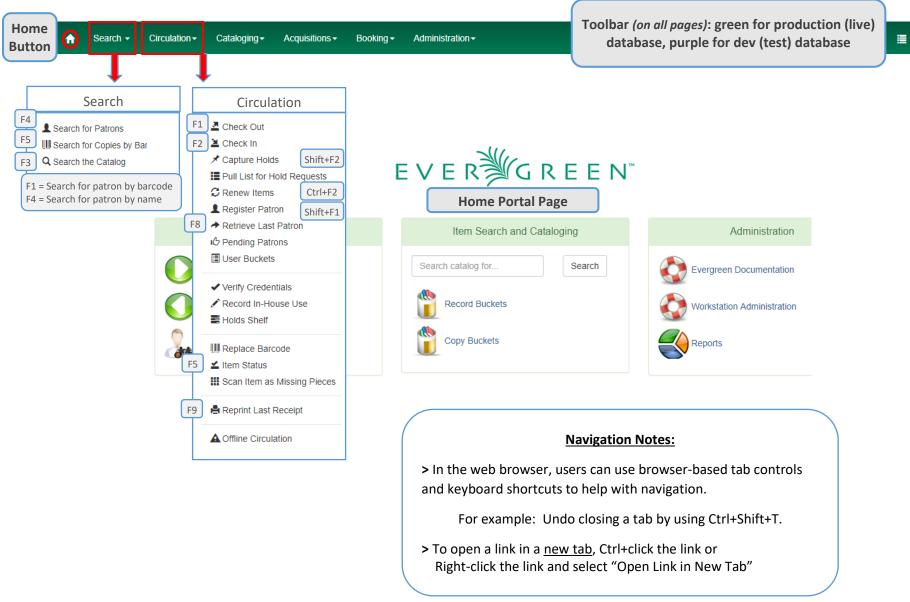

## **COLUMN CONFIGURATION**

From many screens and lists, you can click on the column picker drop-down menu to change which columns are displayed. There are 3 components to column management using the column picker:

- Hide or Show a Column
- Order of Columns
- Column Width

| Item Statu | s                                                                |            |              |                  |                 |                  |                      |                                                      |                   | •       | • • | Actions - Rows 25 - Page 1 -                                                                                                    |          |
|------------|------------------------------------------------------------------|------------|--------------|------------------|-----------------|------------------|----------------------|------------------------------------------------------|-------------------|---------|-----|----------------------------------------------------------------------------------------------------|----------|
| #          | Barcode                                                          |            | Ow           | ning Librar      | у               |                  | Call Number          | Title                                                | A                 | Author  |     | ✤ Manage Columns                                                                                                    | <b>^</b> |
| 1 🛛 25     | 908006068436                                                     | тно        | MASVILLE     | -                | -               | FH               |                      | a discovery of witches                               | harkness, deborah | he      |     | ↔ Manage Column Widths                                                                                                    |          |
| 2 🗆 25     | 908006068436                                                     | THO        | MASVILLE     |                  |                 | FH               |                      | a discovery of witches                               | harkness, deborah | he      |     | Save Columns                                                                                                    |          |
| Grid (     | Choose <b>Manag</b><br>change the order<br>Columns Configuration |            |              |                  |                 |                  | #  Expand            | noose Manage Colu<br>change the size of t<br>Barcode | the columns       |         |     | <ul> <li>C Reset Columns</li> <li>O Download Full CSV</li> <li>Print Full Grid</li> <li>Barcode</li> <li>Owning Library</li> <li>Call Number</li> <li>Title</li> <li>Author</li> <li>Location</li> <li>Copy Status</li> </ul> | J        |
| Visible    | Column Name                                                      | Move<br>Up | Move<br>Down | First<br>Visible | Last<br>Visible | Sort<br>Priority | Shrink 1 25908006068 | 436                                                  | THOMASVILLE       |         |     | × Alerts                                                                                                    | -        |
|            | Barcode                                                          | 1          | +            | <b>±</b>         | ±               | 0                | 2 25908006068        |                                                      | THOMASVILLE       | _/      |     | <b>▲</b>                                                                                                    |          |
|            | Owning Library                                                   | 1          | ÷            | <u></u>          | ±               | 0                |                      |                                                      |                   |         |     |                                                                                                    |          |
|            | Call Number                                                      | +          | +            | <u></u>          | ±               | 0                | Click                | the "Expand" or                                      |                   |         |     |                                                                                                    |          |
|            | Title                                                            | +          | +            | <u></u>          | ±               | 0                |                      | nk" icons to adjust                                  |                   | /       | То  | show or hide a colum                                                                                                    | n,       |
|            | Author                                                           | 1          | +            | <b>±</b>         | Ŧ               | 0                |                      | •                                                    |                   |         | S   | imply click the column                                                                                                    | 1        |
| <b>.</b>   | Location                                                         | 1          | +            | <b>±</b>         | ±               | 0                | the v                | vidth of the column                                  | IS.               |         |     | name in the menu.                                                                                                    |          |
| ×          | Copy Status                                                      | +          | +            | <u></u>          | ±               | 0                |                      |                                                      |                   |         |     |                                                                                                    |          |
| ×          | Alerts                                                           | 1          | +            | <b>±</b>         | ±               | 0                |                      |                                                      | /                 |         |     |                                                                                                    |          |
| ×          | Alert Message                                                    | 1          | +            | <b>±</b>         | ±               | 0                |                      | Note: After cus                                      | tomizing the di   | isplay. |     |                                                                                                    |          |
| ×          | Due Date                                                         | 1          | +            | <b>±</b>         | ±               | 0                |                      |                                                      | -                 |         |     |                                                                                                    |          |
|            | · ···· - ·                                                       |            |              |                  |                 |                  |                      | save your ch                                         | anges by choos    | sing    |     |                                                                                                    |          |
| 4          |                                                                  |            |              |                  |                 |                  |                      | Save                                                 | e Columns         |         |     |                                                                                                    |          |

#### PATRON SEARCH

- Click Search For Patron By Name on the home page or select Search → Search for Patrons or (F4)
- Click on the Show More Fields button for additional search options. (Click on it again to Show Fewer Fields)

|                  | Check Ou  | tt Items Out Holds                                          | Bills Messages E | Edit Other 👻 |                                                                         | Patron Search                                                                       |
|------------------|-----------|-------------------------------------------------------------|------------------|--------------|-------------------------------------------------------------------------|-------------------------------------------------------------------------------------|
|                  | Last Name | First Name                                                  | Middle Name      | Search       | Clear Form O                                                            | Click arrow to show more fields                                                     |
|                  | Last Name | First Name                                                  | Middle Name      | Search       | Clear Form                                                              | Additional Search Fields                                                            |
|                  | Barcode   | Alias                                                       | Username         | Email        | Identification                                                          | Additional Search Fields                                                            |
|                  | Database  | D Phone                                                     | Street 1         | Street 2     | City                                                                    |                                                                                     |
| ſ '              | State     | Post Code                                                   | Profile Group 👻  | CARDINAL -   | Include Inactive?                                                       | Always search all of CARDINAL and Include Inactive patrons                          |
| Search by<br>DOB | DOB Year  | DOB Month                                                   | DOB Day          |              |                                                                         |                                                                                     |
| •                | -         | search terms and cliv<br>ron Search Results.<br>rch Results |                  |              | Change numbe<br>of rows display                                         |                                                                                     |
|                  |           |                                                             |                  | Use Arr      | me First Name Last Nam<br>Jennifer Weston<br>Ows to see<br>tron Results | Click on the patron card number to open<br>the patron's account (remember to Right- |
|                  |           |                                                             |                  | (nc          | limit)                                                                  | click for the "Open in a new tab" option)                                           |

#### **PATRON ACCOUNT**

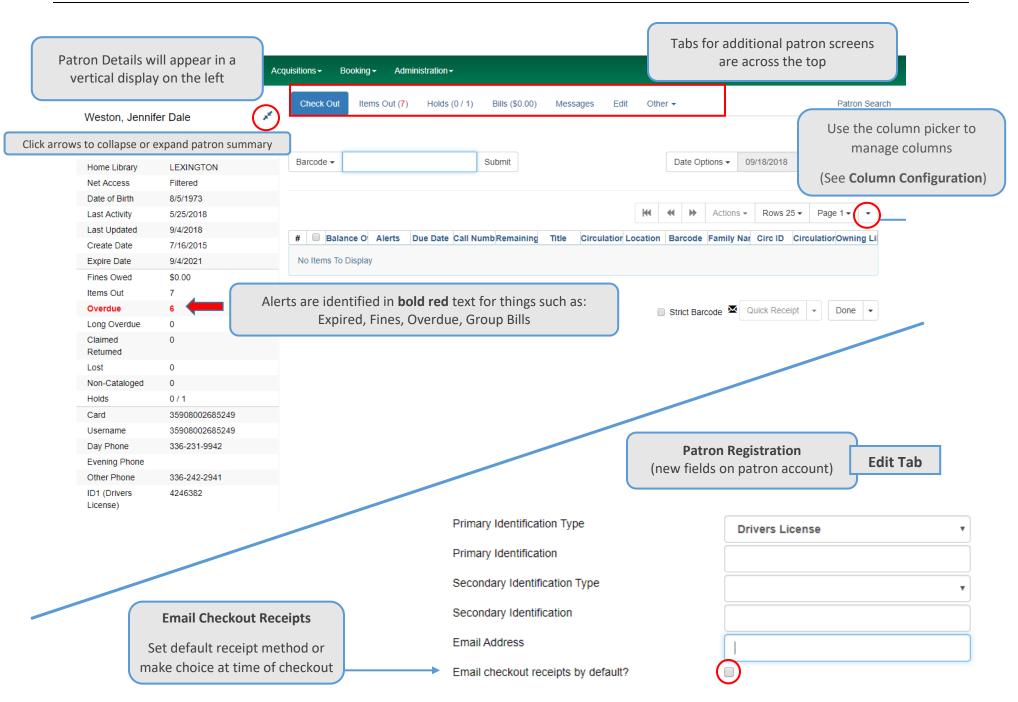

#### **PATRON GROUPS**

Grouping provides a convenient way to see family accounts in one place, rather than looking them up one by one. The Group Member Details screen includes any balances owed on grouped accounts.

Staff can create or add to a group by bringing up an existing patron account, going to the Edit tab and clicking the Save & Clone button. This will open a new patron registration screen that includes some of the data (such as daytime phone and address) from the existing patron account. Staff should add the new patron's information (e.g. adding a new account for a child). When the new account registration is saved, the two accounts will be automatically grouped.

#### **Grouping Existing Patron Accounts**

- 1. Open the lead (parent) account and click the Other tab in the top-right portion of the screen.
- 2. Select Group Member Details and click box next to the lead account in list.
- 3. From the Actions menu, select Move Another Patron to This Patron's Group.
- 4. Scan or enter the barcode for the patron you wish to add to the group and click OK/Continue.

#### Staff can ungroup accounts using the same Actions menu. Note: Children need to be manually removed from a family group when they turn 18.

|   | Check | Out Items                             | Gout (1) Ho             | olds (0 / 0) | Bills (\$49.95 | ) Messages     | Edit       | Other -                                                                                                    |                                   | Patror                    | n Searc |
|---|-------|---------------------------------------|-------------------------|--------------|----------------|----------------|------------|----------------------------------------------------------------------------------------------------|-----------------------------------|---------------------------|---------|
|   |       | <b>Member Det</b> a<br>d: \$49.95 Tot | ails<br>tal Out: 0 Tota | I Overdue: 0 |                | ₩ ₩ ▶          |            | Display Alert ar<br>Notes<br>Triggered Even<br>Message Cente<br>Statistical Cate<br>Surveys<br>Group Member | ts / Notification<br>er<br>gories | <sup>ns</sup><br>Page 1 ▼ | •       |
| # |       | Active                                | Last Name               | First Name   | Is Group L     | ead Middle Nan | ne Balanco | e Owed Ite                                                                                                  | ms Out                            | Items Ov                  | erdue   |
| 1 |       | Yes                                   | Cardinal                | April        | Yes            | D              | 49.95      | 0                                                                                                    |                                   | 1                         |         |
| 2 |       | Yes                                   | Cardinal                | April        | No             |                | 0          | 0                                                                                                    |                                   | 0                         |         |

Note: Generally, only one parent is listed as the responsible party (Group Lead Account) in a family group with children's accounts. If a library system adds more than one adult account to a group, staff should use caution to maintain patron privacy and should not share information about an adult's account with another person without permission.

## CHECK OUT

Open a Patron Account.

The Check Out screen opens by default.

Scan or Enter Item Barcode(s)

When all barcodes are entered, finalize the transaction in one of the following ways:

- Click Quick Receipt to trigger the default checkout receipt option (email or print) and stay in the patron account
- Click **Done** to trigger the default checkout receipt option and close out the patron account
- Click on the arrow next to the Quick Receipt or Done buttons to select which receipt option to use, regardless of the default

| Search -     | Circulation -                                                   | Cataloging -         | Acquisitions <del>-</del> | Booking <del>-</del> | Administration -                                                                                         |                          |                                                            | jenniferd @ L                                                                                                    | .EXINGTON-ILS_Manager 🗮                                                                                           |
|--------------|-----------------------------------------------------------------|----------------------|---------------------------|----------------------|----------------------------------------------------------------------------------------------------|--------------------------|------------------------------------------------------------|----------------------------------------------------------------------------------------------------|----------------------------------------------------------------------------------------------------|
|              |                                                                 | n summary for        |                           |                      | ut (8) Holds (0 / 1)                                                                                     | Bills (\$0.00) N         | Messages Edit                                              | Other - Date Options - 09/18/2                                                                                                    | Use the column picker<br>to manage columns<br>(See <b>Column</b><br><b>Configuration</b> )                        |
| # <b>1</b> 1 | Due Date<br>0/2/2018                                            | Barcode<br>259frog17 | Frog                      | Title                | Author<br>Royston, Angela                                                                                | Call Number<br>J R       | Location<br>Easy New                                       | Image: Market of the second second | brary Owning Library<br>LEXINGTON                                                                                 |
|              | Item Alerts<br>Add /<br>Manage<br>Item Alert<br>at Check<br>Out |                      | Check bo<br>Use Actio     | x at beginni         | Actions -<br>Add Copy Alerts<br>Manage Copy Alerts<br>ng of row for item.<br>Vn menu to Add or<br>Alert. | Cho<br>cho<br>not<br>Cho | oose <b>Quick Re</b><br>osen to receive<br>, the printer i | Strict Barcode Quick<br>(See Patron Account to see<br>ceipt to print or email a re-<br>e emails by default, the envi<br>con will display [see below]<br>close out the patron accou                                                                                                    | et default <b>Email Receipt</b> )<br>ceipt. If the patron has<br>velope icon will display. If<br>J.<br>nt window. |

#### **CHECK IN**

Click on **Check In Items** on the home page or select **Circulation** → **Check In** or (F2)

Consider the need to change the Effective Date or use a Checkin Modifier

Scan or Enter Item Barcode(s) and click **Submit** 

| earch + | Circulation - | Cataloging <del>-</del> | Acquisitions - | Booking <del>-</del> | Administration - |                       |                     |              |          | j                  | enniferd @ LEXING | TON-ILS_Manage |
|---------|---------------|-------------------------|----------------|----------------------|------------------|-----------------------|---------------------|--------------|----------|--------------------|-------------------|----------------|
|         |               |                         |                |                      | (                | Checkin Item          | S                   |              |          |                    |                   |                |
|         |               | C                       | an backdate i  | tem during           | Check In usin    | ng <b>Effective</b> l | <b>Date</b> on righ | nt – red bar | will ap  | pear here.         |                   |                |
| Barcode | Barcode       |                         | Submit         |                      |                  |                       |                     |              |          | Effective Dat      | e 09/24/2018      | -              |
|         |               |                         |                |                      |                  |                       |                     |              |          | Use the colum      | n picker to man   | age columns    |
| Item    | ns Checked In |                         |                |                      |                  |                       |                     |              | 144      | <b>↔</b> → Acti    | ons - Rows 25 -   | Page 1 🗸 💽     |
| #       | Balance Owe   | d Title                 | Start          | Route To             | Family Name      | Checkin Date          | Finish              | Location     | Circulat | tion ModCirculatio | n Libra Bill #    | Barcode        |
| 1       | \$5.00        | <u>Frog</u>             | 6/4/2018 7:47  | . THOMASVIL          | . Hall           | 9/24/2018 4:2         | 9/24/2018 4:2       | Easy         | BOOK     | THOMAS             | /IL 55570213      | 25908004158    |

| Overdue Fine                                                                                                    | Check Out Items Out (1)                                                   | Holds (0 / 1)                     | Bills ( <mark>\$5.00</mark> ) | Messages                                       | Edit | Other -                    |
|----------------------------------------------------------------------------------------------------|---------------------------------------------------------------------------|-----------------------------------|-------------------------------|------------------------------------------------|------|----------------------------|
| Fine Tally: \$5.00 Transaction for 25908004158692 billed: \$5.00<br>If there is an overdue fine associated with the checkin,<br>an alert will appear at the top of the screen with a fine<br>tally for the current checkin session. | Total Owed:<br>Total Billed:<br>Total Paid/Credited:                      | <b>\$5.00</b><br>\$5.00<br>\$0.00 | Cred                          | nds Available:<br>it Available:<br>ion Voided: |      | \$0.00<br>\$0.00<br>\$0.00 |
| To immediately handle fine payment, click the alert to jump to the patron's Bill tab.                                                                                                    | Owed for Selected:<br>Billed for Selected:<br>Paid/Credited for Selected: | \$0.00<br>\$0.00<br>\$0.00        |                               | ling Payment:<br>ling Change:                  |      | \$0.00<br>\$0.00           |

#### **CATALOG SEARCH**

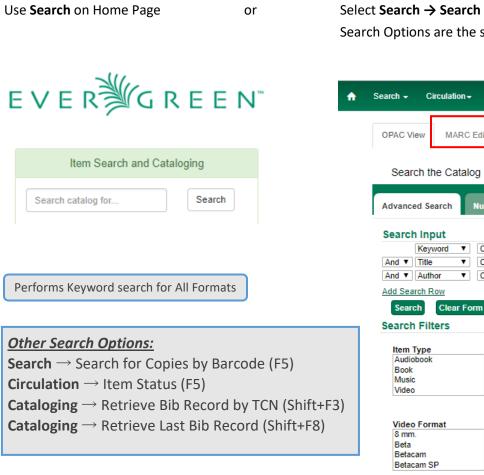

#### Select Search → Search the Catalog or (F3)

Search Options are the same as the old Staff Client (Advanced Options with Filters)

| ch <del>-</del> Circulation                                                                         | - Ca   | ataloging <del>-</del> Acqui                                                                   | isitions <del>-</del> | Additional t<br>a tit                                                                                  | 0.100    | become ac<br>age is open                                                                                                    |                 |
|----------------------------------------------------------------------------------------------------|--------|------------------------------------------------------------------------------------------------|-----------------------|----------------------------------------------------------------------------------------------------|----------|----------------------------------------------------------------------------------------------------|-----------------|
| PAC View MARC                                                                                       | C Edit | MARC View                                                                                      | View Hold             | ds Monograph Part                                                                                      | s        | Holdings View                                                                                                    | Conjoined Items |
| Search the Cata                                                                                     | log    | Basic Search                                                                                   | Brov                  | wse the Catalog                                                                                        |          |                                                                                                    |                 |
| Ivanced Search                                                                                      | Numer  | ric Search Exp                                                                                 | ert Searc             | :h                                                                                                    |          |                                                                                                    |                 |
| Id Search Row                                                                                       |        |                                                                                                |                       |                                                                                                    |          |                                                                                                    |                 |
| Search Clear Forearch Filters                                                                       | orm    |                                                                                                |                       |                                                                                                    |          |                                                                                                    |                 |
| earch Filters                                                                                       | orm    | Item Form                                                                                      |                       | Language                                                                                               |          | Audience                                                                                                    |                 |
|                                                                                                    | orm    | Item Form<br>Braille                                                                           |                       | Language<br>Chinese                                                                                    |          | Audience<br>Adult                                                                                                    |                 |
| earch Filters<br>Item Type<br>Audiobook<br>Book                                                     |        | Braille<br>Direct electronic                                                                   |                       | Chinese<br>English                                                                                     |          | Adult<br>Age 0-5 yrs                                                                                                    | <b>A</b>        |
| earch Filters<br>Item Type<br>Audiobook<br>Book<br>Music                                            |        | Braille<br>Direct electronic<br>Electronic                                                     |                       | Chinese<br>English<br>French                                                                           |          | Adult<br>Age 0-5 yrs<br>Age 14-17 yrs                                                                                                    | *               |
| earch Filters<br>Item Type<br>Audiobook<br>Book                                                     |        | Braille<br>Direct electronic                                                                   |                       | Chinese<br>English                                                                                     | •        | Adult<br>Age 0-5 yrs                                                                                                    | •               |
| earch Filters<br>Item Type<br>Audiobook<br>Book<br>Music                                            |        | Braille<br>Direct electronic<br>Electronic                                                     | •                     | Chinese<br>English<br>French                                                                           | <b>▲</b> | Adult<br>Age 0-5 yrs<br>Age 14-17 yrs                                                                                                    | ↓<br>▼<br>ion   |
| earch Filters Item Type Audiobook Book Music Video Video Format 8 mm.                               |        | Braille<br>Direct electronic<br>Electronic<br>Large print<br>Bib Level<br>Collection           | ×                     | Chinese<br>English<br>French<br>German<br>Literary Form<br>Comic strips                                | •        | Adult<br>Age 0-5 yrs<br>Age 14-17 yrs<br>Age 6-8 yrs<br>Shelving Locati<br>Adult Audiobook                                                         |                 |
| earch Filters Item Type Audiobook Book Music Video Video Video Format 8 mm. Beta                    |        | Braille<br>Direct electronic<br>Electronic<br>Large print<br>Bib Level                         | •                     | Chinese<br>English<br>French<br>German<br>Literary Form<br>Comic strips<br>Dramas                      | •        | Adult<br>Age 0-5 yrs<br>Age 14-17 yrs<br>Age 6-8 yrs<br>Shelving Locati<br>Adult Audiobook<br>Adult Biography                                      | A               |
| earch Filters Item Type Audiobook Book Music Video Video Format 8 mm. Beta Betacam                  |        | Braille<br>Direct electronic<br>Electronic<br>Large print<br>Bib Level<br>Collection           | ×                     | Chinese<br>English<br>French<br>German<br>Literary Form<br>Comic strips<br>Dramas<br>Essays            | · ·      | Adult<br>Age 0-5 yrs<br>Age 14-17 yrs<br>Age 6-8 yrs<br>Shelving Locati<br>Adult Audiobook<br>Adult Biography<br>Adult DVD Fictio                  | A               |
| earch Filters Item Type Audiobook Book Music Video Video Video Format 8 mm. Beta Betacam Betacam SP | ×      | Braille<br>Direct electronic<br>Electronic<br>Large print<br>Bib Level<br>Collection<br>Serial | ×<br>•<br>•           | Chinese<br>English<br>French<br>German<br>Literary Form<br>Comic strips<br>Dramas<br>Essays<br>Fiction | ×        | Adult<br>Age 0-5 yrs<br>Age 14-17 yrs<br>Age 6-8 yrs<br>Shelving Locati<br>Adult Audiobook<br>Adult Biography                                      | A               |
| earch Filters Item Type Audiobook Book Music Video Video Format 8 mm. Beta Betacam                  | ×      | Braille<br>Direct electronic<br>Electronic<br>Large print<br>Bib Level<br>Collection           | *<br>*<br>*           | Chinese<br>English<br>French<br>German<br>Literary Form<br>Comic strips<br>Dramas<br>Essays            |          | Adult<br>Age 0-5 yrs<br>Age 14-17 yrs<br>Age 6-8 yrs<br>Shelving Locati<br>Adult Audiobook<br>Adult Biography<br>Adult DVD Fictio<br>Adult DVD New | A               |

#### SEARCH RESULTS

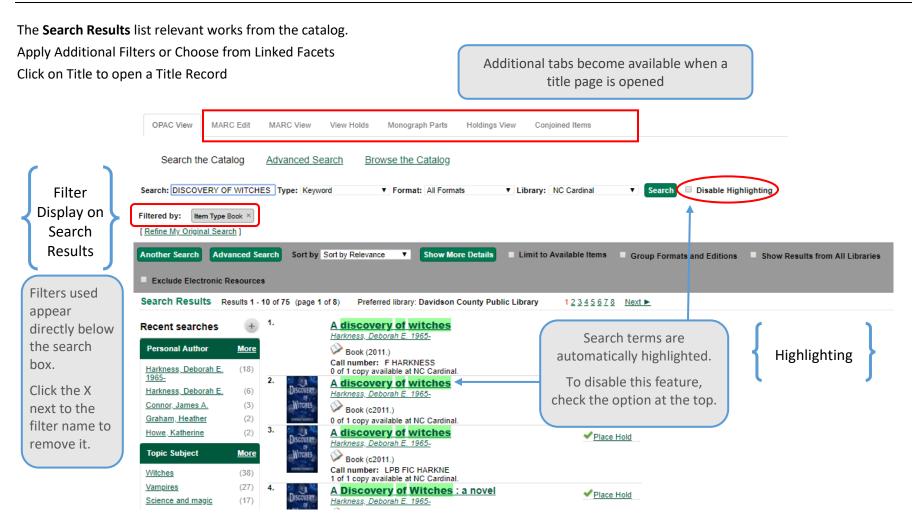

#### **TITLE RECORD**

North Davidson Public Library

FH (Text)

Click on a title in the search results to view a detailed record of the title and its holdings.

Some of the Action Items have been transformed into new tabs on the Bibliographic/Title Record, e.g. View Holds.

25908006624436 view | edit

| Record Summary           |                                                                                                    |                                        |                       |                           |                     |                    |                |                    |                                        | 1                |
|--------------------------|----------------------------------------------------------------------------------------------------|----------------------------------------|-----------------------|---------------------------|---------------------|--------------------|----------------|--------------------|----------------------------------------|------------------|
| Title:                   | A discovery of witches                                                                              | Edition:                               |                       | TCN:                      | 642                 | 1581               | Created By     | :                  | admin                                  |                  |
| Author:                  | Harkness, Deborah E. 1965-                                                                          | Pub Date:                              | 2011                  | Database I                | D: 642              | 1581               | Last Edited    | I By:              | hcatsupe                               | rt               |
| Bib Call #:              | 813/.6                                                                                              |                                        |                       | Record Ow                 | /ner:               |                    | Last Edited    | I On:              | 4/2/2018                               | 11:39 AM         |
| Start Previous Ne        | xt End Back To Results (8/75)                                                                       | Addition                               | al tabs are active    | e on title page           |                     | 4                  | Add Copies     | Serials 🗸 🛛 🛚      | Mark for: -                            | Other Actions: - |
| OPAC View MARC E         | dit MARC View View Holds Mon                                                                        | ograph Parts Holdings View             | Conjoined Items       |                           |                     |                    |                |                    |                                        |                  |
|                          |                                                                                                    |                                        |                       |                           |                     |                    |                |                    |                                        | Set default      |
|                          |                                                                                                    |                                        |                       |                           |                     |                    |                |                    |                                        |                  |
| Search: DISCOVERY OF     | WITCHE Type: Keyword V For                                                                          | mat: All Formats V Lit                 | orary: NC Cardinal    | Search Al                 | I Libraries         |                    |                |                    |                                        |                  |
| Filtered by: Item Type B | book ×                                                                                              |                                        |                       |                           |                     |                    |                |                    |                                        |                  |
| Recent searches          | Showing Item 8 of 7                                                                                 | 5 Preferred library: Davidson          | County Public Library | Previous Next             | <u>&gt;</u>         |                    |                |                    |                                        |                  |
| +                        | A discovery of witches                                                                              |                                        |                       |                           |                     |                    |                |                    |                                        |                  |
| Harkness, Deborah E. 19  |                                                                                                    |                                        |                       |                           |                     |                    |                |                    |                                        |                  |
|                          |                                                                                                    |                                        |                       |                           |                     |                    |                |                    |                                        |                  |
| 🥂 🖓                      | e 🖗 Book                                                                                            |                                        |                       |                           |                     |                    |                | <u> ✓ </u> <u></u> | lace Hold                              |                  |
| n NI                     | Available copies                                                                                    |                                        | Curre                 | nt holds                  |                     |                    |                |                    |                                        |                  |
| DISCOVERY                | <ul> <li>52 of 89 copies available at NC Ca</li> <li>5 of 5 copies available at Davidson</li> </ul> |                                        |                       | urrent hold with 89 total | copies.             |                    |                |                    | <u>Print / Email</u><br>Disable Highli | <u>ghting</u>    |
|                          | View other formats and editions                                                                     |                                        |                       |                           |                     |                    |                | Clea               | r AddedConte                           | ant Cache        |
| WITCHES                  | -                                                                                                   |                                        |                       |                           |                     |                    |                |                    |                                        |                  |
| C IIIII                  | Book (5) English (11)<br>E-book (1)                                                                 |                                        |                       |                           |                     |                    |                |                    |                                        |                  |
| * *                      | CD Audiobook (3)                                                                                    |                                        |                       |                           |                     |                    |                |                    |                                        |                  |
| DEBORAH HARKNESS         | Large Print Book (1)                                                                                |                                        |                       |                           |                     |                    |                |                    |                                        |                  |
|                          | - View all formats and editions (11)                                                                |                                        |                       |                           |                     |                    |                |                    |                                        |                  |
| 1 1                      |                                                                                                    |                                        |                       | or 1.0                    |                     |                    |                |                    |                                        |                  |
| Location                 | Call Number / Copy No                                                                               |                                        | Shelving Location     | Circulation Modifier      | Age Hold Protection | Active/Create Date | Holdable?      |                    | Status                                 | Due Date         |
| Denton Public Library    | FH ( <u>Text</u> )                                                                                  | 25908006105089 <u>view</u>   <u>ec</u> | dit Adult Fiction     | BOOK                      | None                | 01/30/2012         | Copy hold / Vo | olume hold         | Available                              | -                |
| Lexington Public Library | FH (Text)                                                                                           | 25908007003697 view   ed               | dit Adult Fiction     | BOOK                      | None                | 02/18/2011         | Copy hold / Vo | olume hold         | Available                              | -                |

Adult Fiction

BOOK

6month

02/28/2015

Copy hold / Volume hold

Available

## PLACING HOLDS

Patrons and staff should place Metarecord or Title level holds to allow for the maximum number of potential copies available to fill holds. Staff should avoid placing Volume or Copy holds unless a specific copy is required, as **only** the targeted volume/copy would ever fill the hold, even if other copies are available in the consortium.

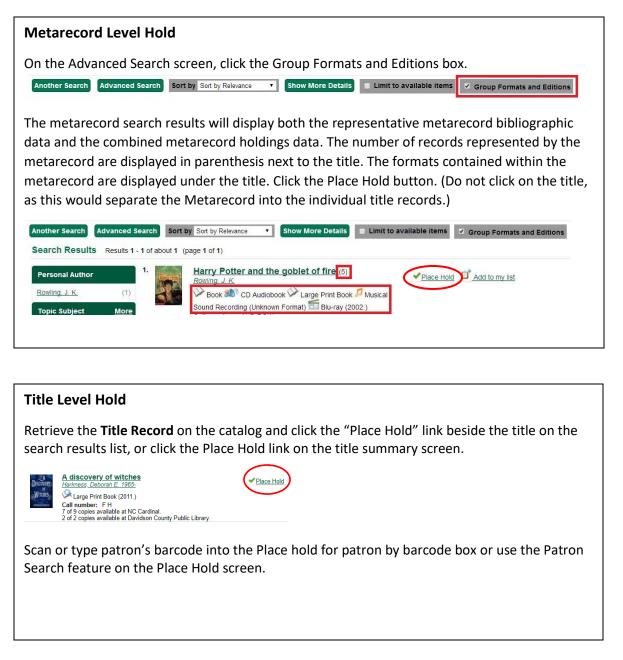

#### Placing Holds in Patron Records

In the **Patron Record** on the **Holds** screen, click the "Place Hold" button.

| DAVIDSON, TE  | EST ADULT    | * | Check Out Items Out (1) Holds (0 / 1)      |
|---------------|--------------|---|--------------------------------------------|
| Profile       | Adult - 3 Yr |   | Open Hold Requests Recently Canceled Holds |
| Home Library  | THOMASVILLE  |   |                                            |
| Net Access    | Filtered     |   |                                            |
| Date of Birth | 1/1/1970     |   | Place Hold Detail View                     |
| Last Activity | 3/6/2018     |   | # Hold ID Hold Type Request Date           |
| Last Updated  | 5/9/2018     |   | # 0 10010 1001 1998 Request Dater          |
| Create Date   | 9/18/2017    |   |                                            |
| Expire Date   | 9/18/2020    |   |                                            |

The catalog is displayed in the Holds screen to search for the desired title. Search for the title and click "Place Hold"

#### Patron Search from Place Hold

When placing a hold for a patron who does not present their card, click on the Patron Search button to access the patron search interface.

Place Hold

Place hold for patron by barcode:

Patron Search

Use the **Patron Search** interface to find the patron.

Click the row of the desired patron account and click Select. The patron barcode will be added automatically in the hold screen.

# ITEMS

| <b>Λ STATUS</b><br>Item Status β                                                                                                    | page is now found und                                                                                                    | er Circulation →                                                                                                    | Item Status (F5)                                                                                                    | To access from the Barcode                                                                                                    | Catalog/OPAC View              | Select row t                                                                                                    | Clicking on this<br>button will togg<br>between <b>Detai</b><br><b>View</b> and <b>List Vie</b>                                                                                            |
|----------------------------------------------------------------------------------------------------|----------------------------------------------------------------------------------------------------|----------------------------------------------------------------------------------------------------|----------------------------------------------------------------------------------------------------|----------------------------------------------------------------------------------------------------|--------------------------------|----------------------------------------------------------------------------------------------------|----------------------------------------------------------------------------------------------------|
| can Item                                                                                                    | Submit OR Choose File                                                                                                    | No file chosen                                                                                                    |                                                                                                    | 2590800610508                                                                                                    | sview) edit                    | activate<br>Actions mer                                                                                                    | nu Detail View                                                                                                    |
| m Status                                                                                                    |                                                                                                    |                                                                                                    |                                                                                                    |                                                                                                    |                                | A 44 PP PA                                                                                                    | ctions + Rows 25 + Page 1 + +                                                                                                    |
| Barc                                                                                                    | code Owning Library                                                                                                    | Call Numb                                                                                                    | er Title                                                                                                    | Author                                                                                                    | Location                       | Copy Status                                                                                                    | Alerts                                                                                                    |
|                                                                                                    | 36 N_DAVIDSON                                                                                                    | FH                                                                                                    | a discovery of witches                                                                                                    | harkness, deborah e                                                                                                    | Adult Fiction                  | Available                                                                                                    | 0 Manage                                                                                                    |
| 2590800700369                                                                                                    |                                                                                                    | FH                                                                                                    | a discovery of witches                                                                                                    |                                                                                                    | Adult Fiction                  | Available                                                                                                    | 0 Manage                                                                                                    |
| 2590800610508                                                                                                    | 89 DENTON                                                                                                    | FH                                                                                                    | a discovery of witches                                                                                                    | harkness, deborah e                                                                                                    | Adult Fiction                  | Available                                                                                                    | 0 Manage                                                                                                    |
| Scan Item                                                                                                    |                                                                                                    | le No file chosen                                                                                                    |                                                                                                    |                                                                                                    |                                |                                                                                                    | Actions- List View                                                                                                    |
| Record Summary<br>Title:<br>Author:                                                                                                    | (MARC)<br>A discovery of witches<br>Harkness, Deborah E. 1965-                                                                                                    | Editic                                                                                                    | on:<br>e for view only informat                                                                                                    | TCN:<br>Database ID:<br>tion Record Owner:                                                                                                    | 6421581<br>6421581             | Created By:<br>Last Edited By:<br>Last Edited On:                                                                                                    | admin<br>ht<br>Click arrows to                                                                                                    |
| Record Summary<br>Title:<br>Author:<br>Bib Call #:                                                                                                    | (MARC)<br>A discovery of witches<br>Harkness, Deborah E. 1965-                                                                                                    | Editio<br>Tabs are available                                                                                                    |                                                                                                    | Database ID:                                                                                                    |                                | Last Edited By:                                                                                                    | admin<br>ht<br>4/<br>Click arrows to<br>collapse or                                                                                                    |
| Record Summary<br>Title:<br>Author:<br>Bib Call #:<br>Quick Summary                                                                                                  | (MARC)<br>A discovery of witches<br>Harkness, Deborah E. 1965-<br>813/.6                                                                                                    | Editio<br>Tabs are available                                                                                                    | e for view only informat                                                                                                    | Database ID:                                                                                                    |                                | Last Edited By:                                                                                                    | admin<br>ht<br>Click arrows to<br>collapse or<br>expand Record                                                                                                    |
| Record Summary<br>Title:<br>Author:<br>Bib Call #:<br>Quick Summary<br>Barcode                                                                                       | (MARC)<br>A discovery of witches<br>Harkness, Deborah E. 1965-<br>813/.6<br>Recent Circ History Circ History List                                                                                                    | Editio<br>Tabs are available<br>Holds / Transit Catal                                                                                                    | e for view only informat<br>loging Info Triggered Events<br>N_DAVIDSON                                                                                                    | Database ID:<br>Record Owner:                                                                                                    |                                | Last Edited By:<br>Last Edited On:                                                                                                    | admin<br>A<br>Click arrows to<br>collapse or<br>expand Record<br>Summary                                                                                                    |
| Record Summary<br>Title:<br>Author:<br>Bib Call #:<br>Quick Summary<br>Barcode<br>Price                                                                              | (MARC)<br>A discovery of witches<br>Harkness, Deborah E, 1965-<br>813/.6<br>Recent Circ History Circ History List<br>25908006624436                                                                                                    | Editio<br>Tabs are available<br>Holds / Transit Catal<br>Circ Library                                                                                                 | e for view only informat<br>loging Info Triggered Events<br>N_DAVIDSON                                                                                                    | Database ID:<br>Record Owner:<br>Call # Prefix                                                                                                    | 6421581                        | Last Edited By:<br>Last Edited On:<br>Status                                                                                                    | admin<br>Admin<br>Click arrows to<br>collapse or<br>expand Record<br>Summary<br>Available                                                                                                  |
| Record Summary<br>Title:<br>Author:<br>Bib Call #:<br>Quick Summary<br>Barcode<br>Price<br>Acquisition Cost                                                          | (MARC)<br>A discovery of witches<br>Harkness, Deborah E, 1965-<br>813/.6<br>Recent Circ History Circ History List<br>25908006624436                                                                                                    | Editio<br>Tabs are available<br>Holds / Transit Catal<br>Circ Library<br>Owning Library                                                                               | e for view only informat<br>loging Info Triggered Events<br>N_DAVIDSON<br>N_DAVIDSON<br>Adult Fiction                                                                                                    | Call # Prefix<br>Call #                                                                                                    | 6421581                        | Last Edited By:<br>Last Edited On:<br>Status<br>Due Date                                                                                                   | admin<br>hd<br>Click arrows to<br>collapse or<br>expand Record<br>Summary<br>Available<br>10/18/2017                                                                                       |
| Record Summary<br>Title:<br>Author:<br>Bib Call #:<br>Quick Summary<br>Barcode<br>Price<br>Acquisition Cost                                                          | (MARC)<br>A discovery of witches<br>Harkness, Deborah E, 1965-<br>813/.6<br>Recent Circ History Circ History List<br>25908006624436<br>28.95                                                                                                | Edition<br>Tabs are available<br>Holds / Transit Catal<br>Circ Library<br>Owning Library<br>Copy Location                                                             | e for view only informat<br>loging Info Triggered Events<br>N_DAVIDSON<br>N_DAVIDSON<br>Adult Fiction                                                                                                    | Call # Prefix<br>Call # Suffix                                                                                                    | 6421581                        | Last Edited By:<br>Last Edited On:<br>Status<br>Due Date<br>Checkout Date                                                                                  | admin<br>ht<br>Click arrows to<br>collapse or<br>expand Record<br>Summary<br>Available<br>10/18/2017<br>9/20/2017 12:53 PM                                                                 |
| Record Summary<br>Title:<br>Author:<br>Bib Call #:<br>Quick Summary<br>Barcode<br>Price<br>Acquisition Cost<br>ISBN<br>Date Created                                  | (MARC)<br>A discovery of witches<br>Harkness, Deborah E. 1965-<br>813/.6<br>Recent Circ History Circ History List<br>25908006624436<br>28.95<br>{0670022411,9780670022410}                                                                  | Edition<br>Tabs are available<br>Holds / Transit Catal<br>Circ Library<br>Owning Library<br>Copy Location<br>Loan Duration                                            | e for view only informat<br>loging Info Triggered Events<br>N_DAVIDSON<br>N_DAVIDSON<br>Adult Fiction<br>Normal                                                                                                    | Database ID:<br>Record Owner:<br>Call # Prefix<br>Call #<br>Call # Suffix<br>Renewal Type                                                               | 6421581                        | Last Edited By:<br>Last Edited On:<br>Status<br>Due Date<br>Checkout Date<br>Checkout Workstation                                                          | admin<br>hd<br>Click arrows to<br>collapse or<br>expand Record<br>Summary<br>Available<br>10/18/2017<br>9/20/2017 12:53 PM<br>N_DAVIDSON-ndstaff6                                          |
| Record Summary<br>Title:<br>Author:<br>Bib Call #:<br>Quick Summary<br>Barcode<br>Price<br>Acquisition Cost<br>ISBN<br>Date Created<br>Date Active                   | (MARC)<br>A discovery of witches<br>Harkness, Deborah E. 1965-<br>813/.6<br>Recent Circ History Circ History List<br>25908006624436<br>28.95<br>(0670022411,9780670022410)<br>2/20/2015 1.08 PM                                             | Edition<br>Tabs are available<br>Holds / Transit Catal<br>Circ Library<br>Owning Library<br>Copy Location<br>Loan Duration<br>Fine Level                              | e for view only information only information of the second second | Database ID:<br>Record Owner:<br>Call # Prefix<br>Call # Suffix<br>Renewal Type<br>Total Circs                                                          | 6421581<br>F H<br>14           | Last Edited By:<br>Last Edited On:<br>Status<br>Due Date<br>Checkout Date<br>Checkout Workstation<br>Duration Rule                                         | admin<br>ht<br>Click arrows to<br>collapse or<br>expand Record<br>Summary<br>Available<br>10/18/2017<br>9/20/2017 12:53 PM<br>N_DAVIDSON-ndstaff6<br>28_days_2_renew                       |
| Record Summary<br>Title:<br>Author:<br>Bib Call #:                                                                                                    | (MARC)<br>A discovery of witches<br>Harkness, Deborah E. 1965-<br>813/.6<br>Recent Circ History Circ History List<br>25908006624436<br>28.95<br>(0670022411,9780670022410)<br>2/20/2015 1:08 PM<br>2/28/2015 10:34 AM                       | Edition<br>Tabs are available<br>Holds / Transit Catal<br>Circ Library<br>Owning Library<br>Copy Location<br>Loan Duration<br>Fine Level<br>Reference                 | e for view only informations in the second second s | Database ID:<br>Record Owner:<br>Call # Prefix<br>Call #<br>Call # Suffix<br>Renewal Type<br>Total Circs<br>Total Circs - Current Year                  | 6421581<br>F H<br>14<br>0      | Last Edited By:<br>Last Edited On:<br>Status<br>Due Date<br>Checkout Date<br>Checkout Workstation<br>Duration Rule<br>Recurring Fine Rule                  | admin<br>ht<br>Click arrows to<br>collapse or<br>expand Record<br>Summary<br>Available<br>10/18/2017<br>9/20/2017 12:53 PM<br>N_DAVIDSON-ndstaff6<br>28_days_2_renew<br>no_fine            |
| Record Summary<br>Title:<br>Author:<br>Bib Call #:<br>Quick Summary<br>Barcode<br>Price<br>Acquisition Cost<br>ISBN<br>Date Created<br>Date Active<br>Status Changed | (MARC)<br>A discovery of witches<br>Harkness, Deborah E. 1965-<br>813/.6<br>Recent Circ History Circ History List<br>25908006624436<br>28.95<br>(0670022411,9780670022410)<br>2/20/2015 1:08 PM<br>2/28/2015 10:34 AM<br>10/6/2017 10:56 AM | Edition<br>Tabs are available<br>Holds / Transit Catal<br>Circ Library<br>Owning Library<br>Copy Location<br>Loan Duration<br>Fine Level<br>Reference<br>OPAC Visible | e for view only informations in the second second s | Database ID:<br>Record Owner:<br>Call # Prefix<br>Call # Suffix<br>Renewal Type<br>Total Circs<br>Total Circs - Current Year<br>Total Circs - Prev Year | 6421581<br>F H<br>14<br>0<br>2 | Last Edited By:<br>Last Edited On:<br>Status<br>Due Date<br>Checkout Date<br>Checkout Workstation<br>Duration Rule<br>Recurring Fine Rule<br>Max Fine Rule | admin<br>ht<br>Click arrows to<br>collapse or<br>expand Record<br>Summary<br>Available<br>10/18/2017<br>9/20/2017 12:53 PM<br>N_DAVIDSON-ndstaff6<br>28_days_2_renew<br>no_fine<br>no_fine |

| EDITING ITEMS                                                                                                    | To access from the Catalog/OPAC View |
|----------------------------------------------------------------------------------------------------|--------------------------------------|
| <u>Accessing the Volume/Item Editor by Barcode</u><br>Click Search → Search for Items by Barcode, or use Circulation→ Item Status or (F5)              | Barcode                              |
| Scan or manually enter barcode.<br>Use <b>Actions</b> drop down menu or Right-click on the entry in the grid and click <b>Edit → Volumes and Items</b> | 25908006105089 view edit             |

#### Scan Item OR Choose File No file chosen Submit Detail View Item Status H 41 Actions -Page 1 🗸 👻 ows 25 🗸 Edit # Barcode Owning Library Call Number Title Author Alerts Volumes 1 25908006068436 THOMASVILLE FH a discovery of witches harkness, deborah e Manage Items Volumes and Items Drint Volume/Item Editor Edit Copy Templates Defaults Show Volume/Copy Details Hide Copy Attributes Use the column picker to Working Copies Completed Copies manage columns Store Selected Save & Exit -Apply Template -Barcode Created Activated CN Prefix Call Number CN Suffix Circulate? Status Statistical Categories ☑ 25908006... 3/9/2011 ... 3/9/2011. FH Yes O No Available Filter by Library v Circulation Library Reference? O Yes No THOMASVILLE -To Edit: Shelving Location OPAC Visible? Apply Template, if desired O No Yes Adult Fiction (CARDINAL) v or make changes to individual Circulation Modifer Price fields/attributes BOOK 28.95 ۳ Click Save & Exit Acquisition Cost Loan Duration

Normal

| Circulate as Type |   | Deposit? |    |
|-------------------|---|----------|----|
| <none></none>     | • | O Yes    | No |

v